PL/GR6

# **Auto**

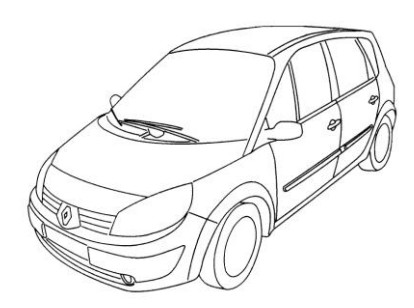

## **Nástroje:**

Křivky a jejich tvarování,Tvary a jejich úpravy, barvy obrysů a výplně, seskupení, **Volitelně:**

Vodící linky,

#### **Postup:**

1. Vlož si do Callista obrázek auta, na kterém se naučíš tvarovat křivky. Soubor se jmenuje auto. jpg a je naskenován nebo z internetu apod.

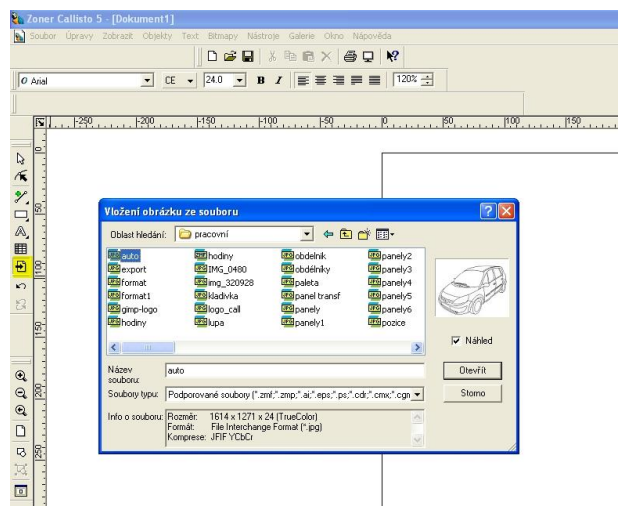

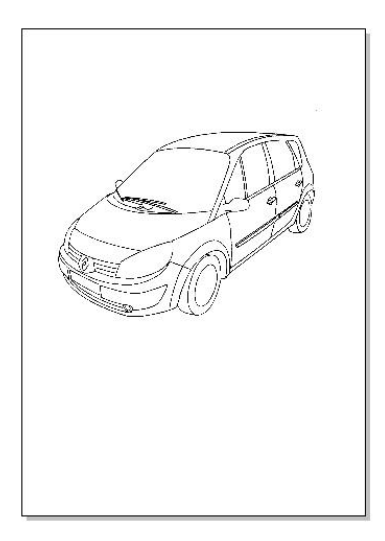

2. Nyní se budeme pokoušet tvarovat části auta. Začneme kapotou vozu. Na ní vyzkoušíme úpravu obdélníka. Nakreslete si pomocný obdélník – je jedno jak veliký.Rozbijeme ho kladívkem na křivky. Dále ho začneme pomocí černé šipky tvarování objektů vsazovat zhruba do auta. Mějte barvu obrysu černou a výplň

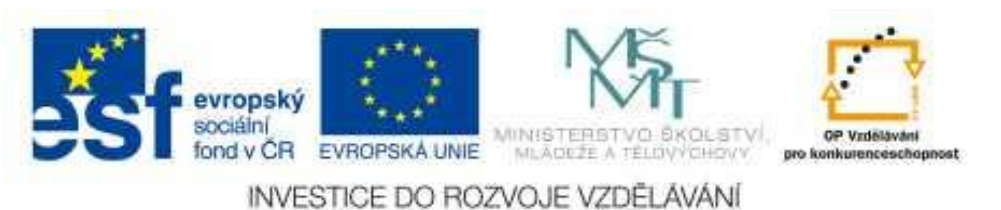

průhlenou. Chybějící body přidáme tak, že vybereme čáru kde chybí a pomocí alternativního panelu přidáme bod.

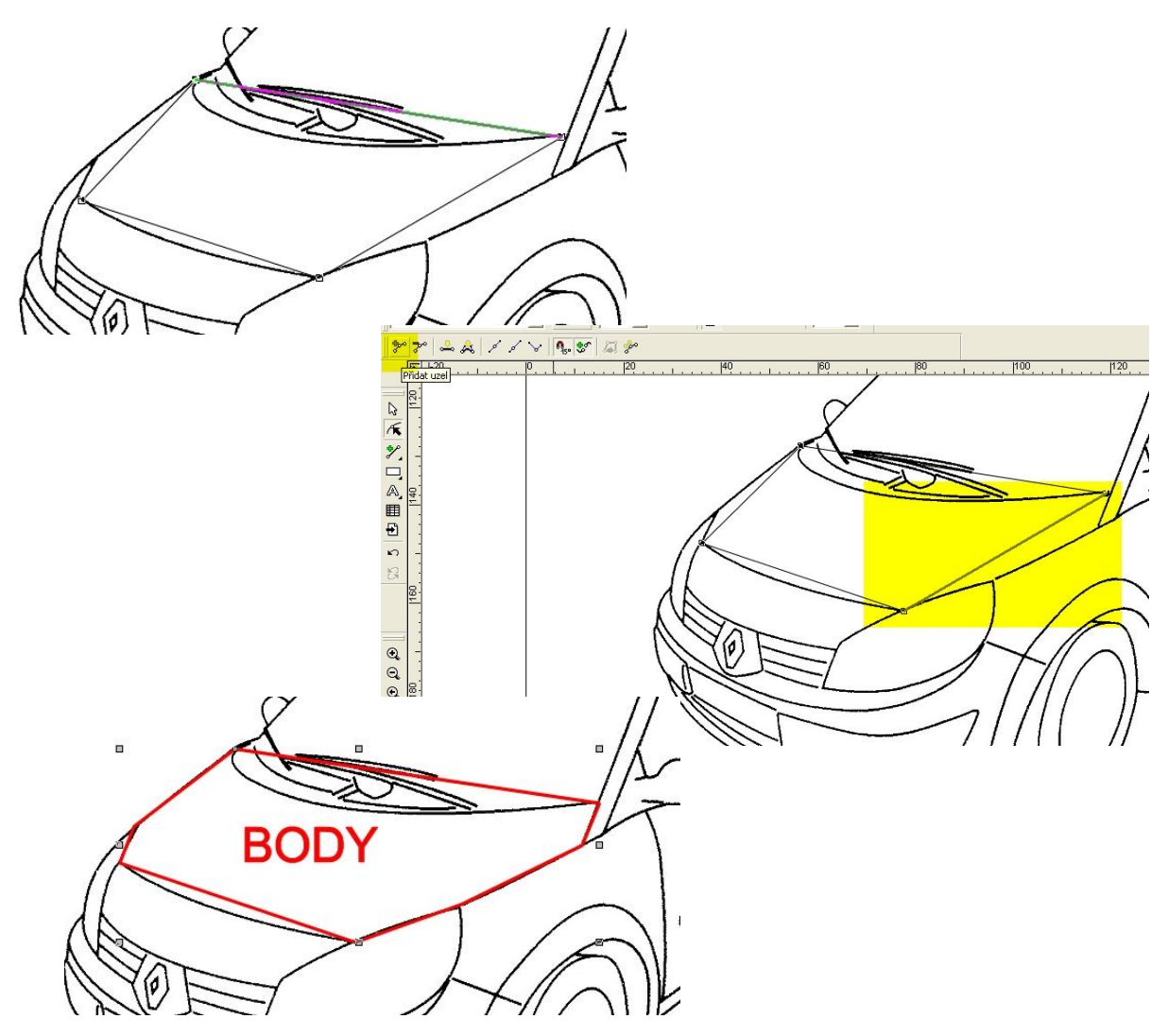

3. Přímky, převedeme na křivky a pomocí směrnic pěčlivě dotvarujeme. Můžeme i vybarvit.

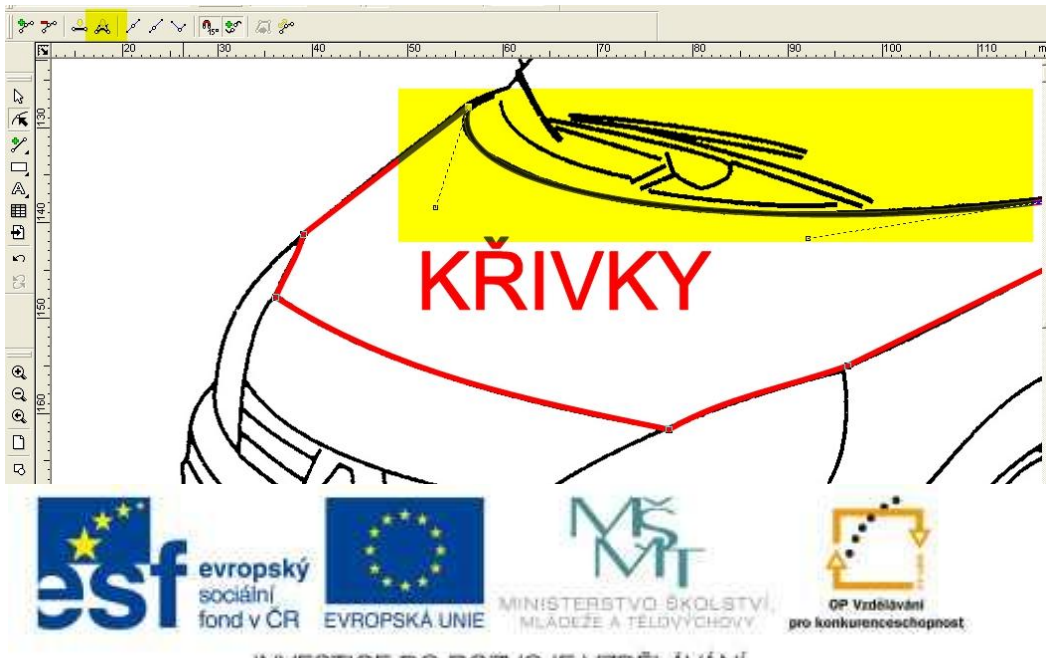

INVESTICE DO ROZVOJE VZDĚLÁVÁNÍ

4. Na světle si vyzkoušíme jinou techniku.Použijeme nástroj křivky a to sice první nástroj křivky se smernicemi a plus. Začneme v jakémkoliv bodě objektu a postupně klepeme na balší body světla a nezapomeneme se nakonec vrátit na první bod.

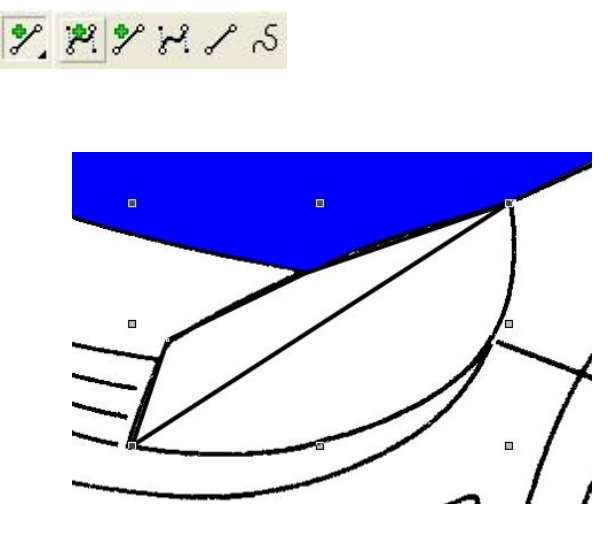

5. Nyní opět dotvarujeme pomocí tvarovací černé šipky. Můžeme i vybarvit.

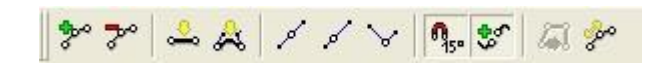

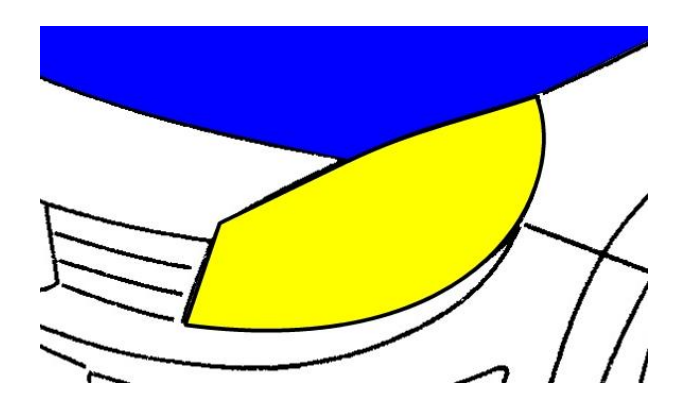

6. Kola automobilu vytvarujeme pomocí elips. Je nutné jednotlivé vrstvy správně seřadit.

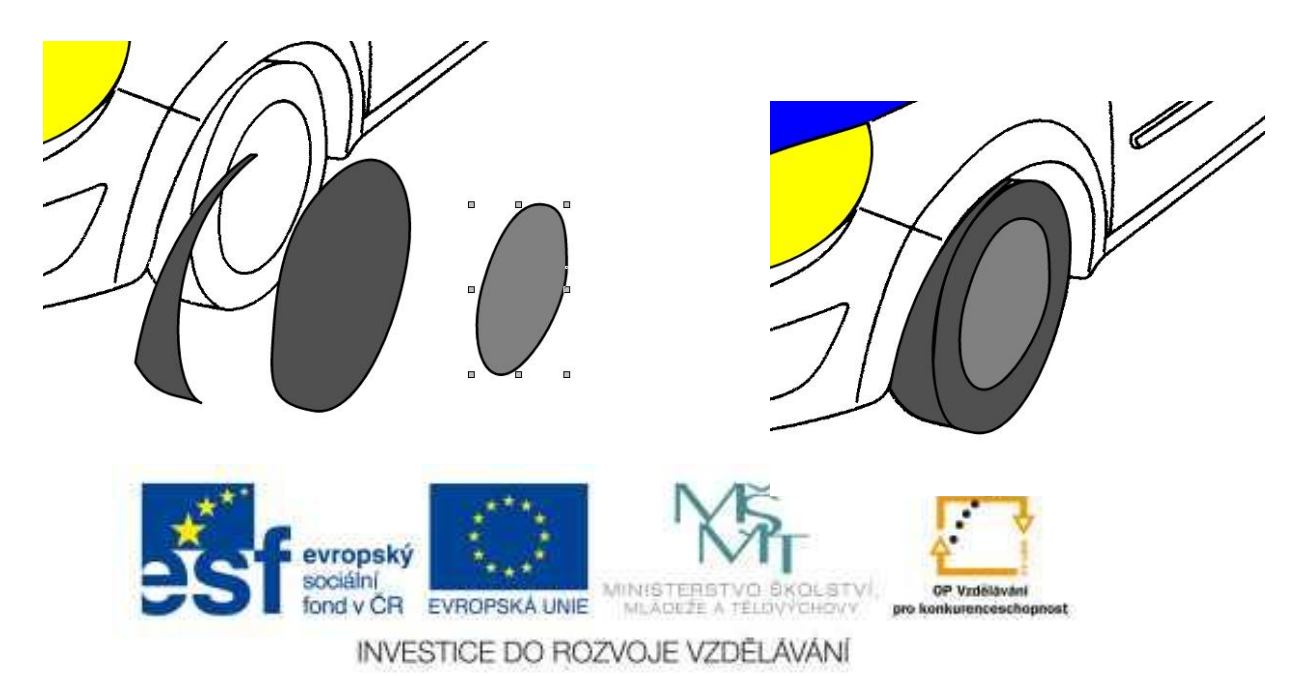

- 7. Zbývající část auta je už jen otázka trpělivosti a můžete použít všechny zmiňované techniky, jen pamatujte, že co chcete mít vybarvené musí být s uzavřených objektů.
- 8. Výsledek je potřeba ještě seskupit (slepit) . Provedeme to tak, že vybereme všechny objekty např. obklíčením kolem všech objektů bílou šipkou nebo Ctrl+A, nebo držíme Shift a přibíráme další a další objekty a nakonec použijeme ikonu vytvořit skupinu – alternativní panel. Uděláme-li chybu – ikona rozdělit skupinu.

### **Další úkoly :**

- 1. Vytvoř vlastní objekt podle předlohy, kterou si nakreslíš tužkou a naskenuješ, najdeš na internetu a pod.
- 2. Zkus i jiný dopravní prostředek.

#### **Odkazy:**

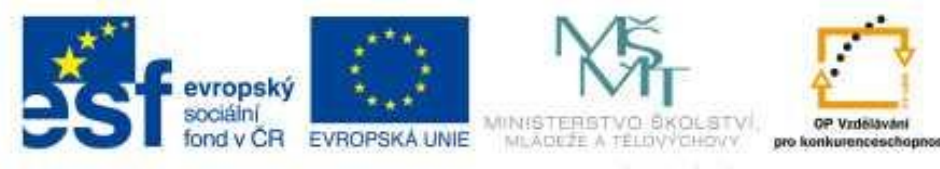

INVESTICE DO ROZVOJE VZDĚLÁVÁNÍ